#### Deploying to the cloud with golden images, Heat and Docker

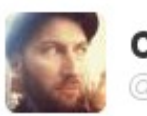

**Clickbait SteveBaker** @stevebake

The 27 Slides That Made These LCA Steam Punk Cosplayers Scream

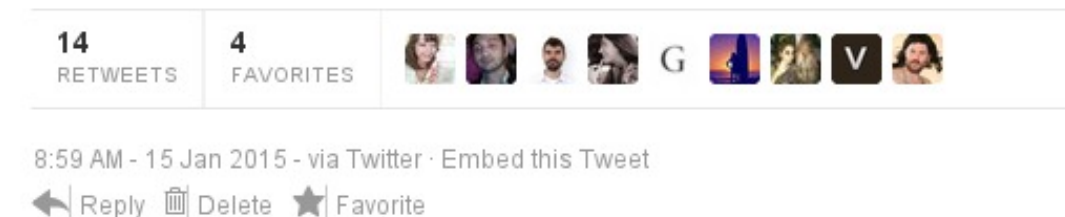

Steve Baker / [sbaker@redhat.com](mailto:sbaker@redhat.com) / [@stevebake](http://twitter.com/stevebake)

#### Declarative vs Procedural Orchestration

- Procedural/Imperative describes a list of instructions to execute
- Declarative describes the desired state

## What is Heat?

Heat is a REST service for the declarative orchestration of multitenant OpenStack cloud services.

#### What is <del>Heat</del> Kubernetes? Heat Kubernetes is a REST service for the declarative orchestration of multi-tenant OpenStack cloud services containers.

#### I want to orchestrate containers in an OpenStack cloud

- No OpenStack container API:(
- Kubernetes /Docker are not multi-tenantAPIs ;(

## Evolution of Heat software configuration

- boot-time config user-data script + cfn-init metadata, cloud-init / *cloud-config*
- config/deployment resources -*shell/ puppet/ ansible etc*

## Kubelet

Processes a container manifest so the containers are launched according to how they are described.

## What is a pod?

#### What you don't get with kubelet vs full kubernetes

- no service load balancing
- no scheduler requires manual placement of pods

## Declarative Heat template

```
heat template version: 2014-10-16
parameters:
  key_name:
    type: string
```
resources:

server: type: 0S::Nova::Server properties: image: Fedora-x86\_64-20-20140618-sda flavor: m1.small key name: {get param: key name}

```
outputs:
  server ip:
    value: {get_attr: [server, first_address]}
```
#### Building a stand-alone heat appliance

To run the latest heat against a cloud with no (or older) heat

#### Heat architecture

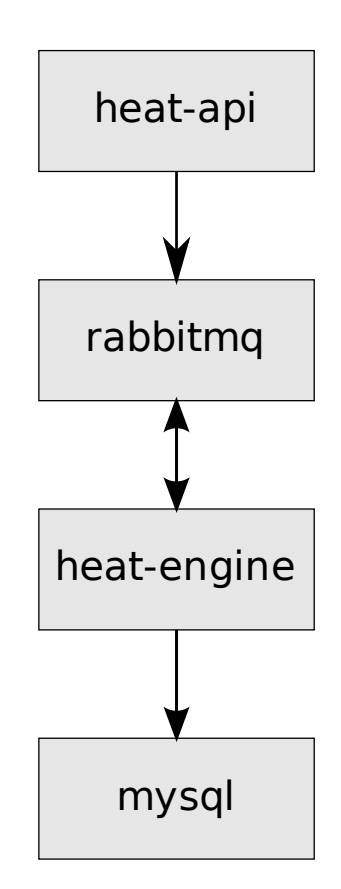

## Heat HA architecture

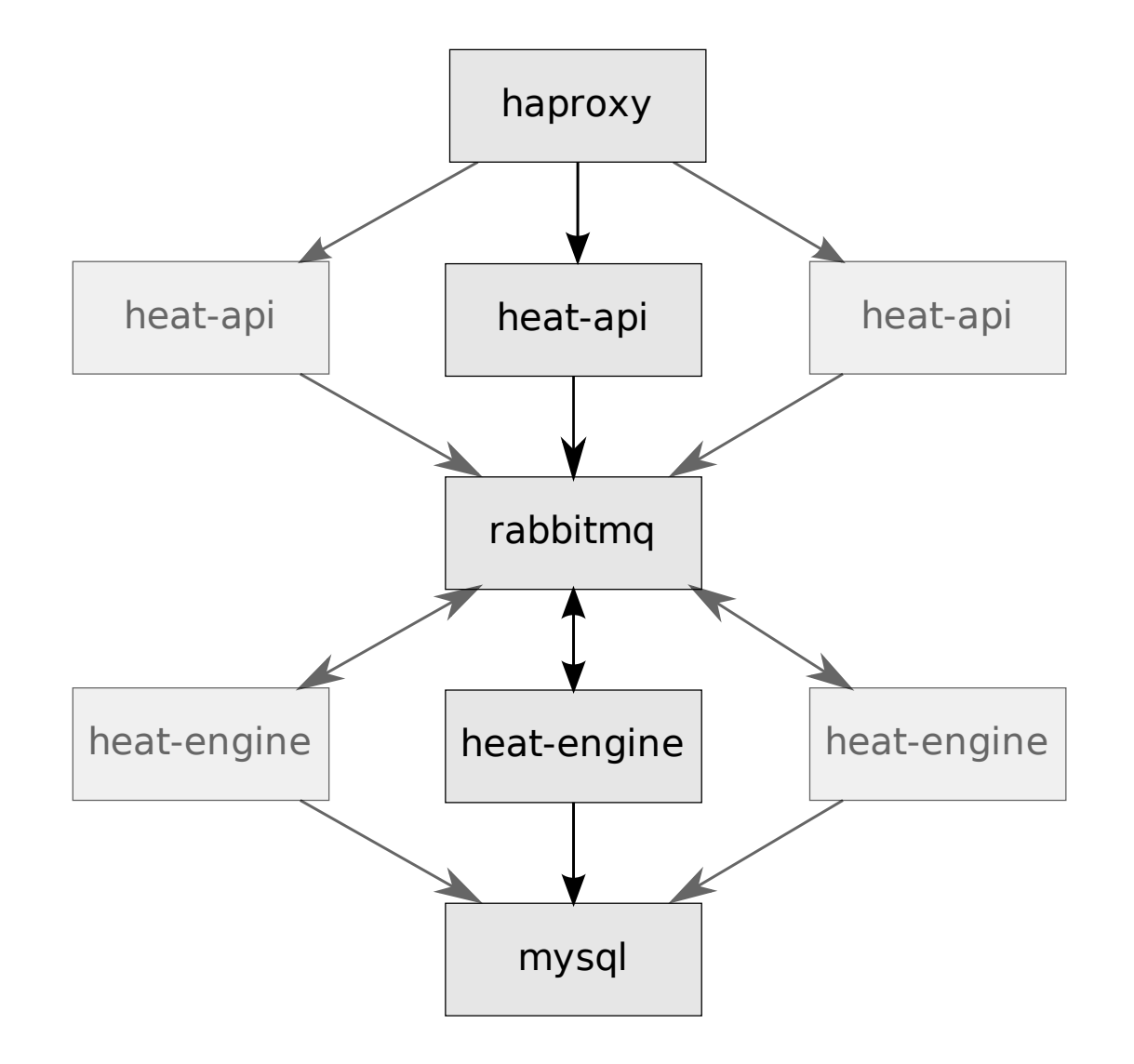

## Heat appliance pod

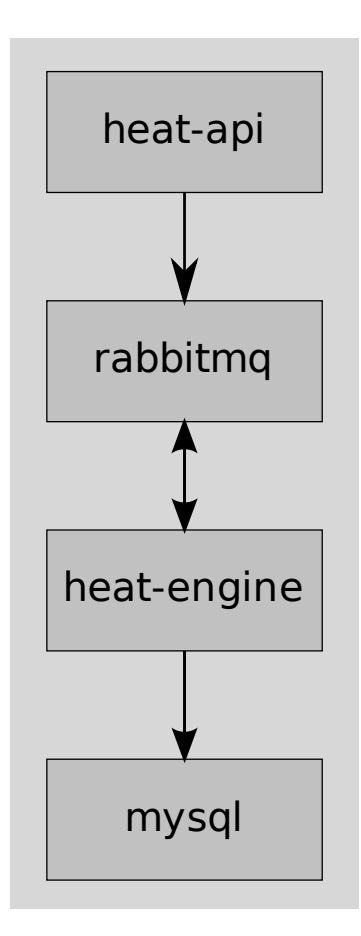

## Building the docker image

#heat-base-standalone/Dockerfile FROM fedora:20 MAINTAINER Steve Baker <steve@stevebaker.org>

ADD heat /opt/heat ADD install-heat.sh /opt/install-heat.sh RUN /opt/install-heat.sh ADD config-heat.sh /opt/heat/config-heat.sh

#heat-api-standalone/Dockerfile FROM stevebake/heat-base-standalone MAINTAINER Steve Baker <steve@stevebaker.org>

ADD./start.sh/start.sh

CMD["/start.sh"]

# Building the VM image

- Built using diskimage-builder
- Uses the heat-config-kubelet element from the heattemplates repository https://github.com/openstack/heat[templates/tree/master/hot/software-config](https://github.com/openstack/heat-templates/tree/master/hot/software-config)
- Currently Fedora only (lots of systemd)
- Includes a tar file of docker images for import on boot

## Images and Security

*"...the code responsible for downloading imagesisshockingly insecure.Usersshould only download images whose provenance is without question. At present,this does notinclude "trusted"images hosted by Docker, Inc"* - Jonathan Rudenberg

<https://titanous.com/posts/docker-insecurity>

## Images and Security

*"...one ofthe mostimportant ways you can protect yourself when usingDockerimagesistomake sure you only use contentfroma source you trust and to separate the download and unpack/install steps. The easiest way to do thisissimply to not use "docker pull" command."*-Trevor Jay

[https://securityblog.redhat.com/2014/12/18/before-you](https://securityblog.redhat.com/2014/12/18/before-you-initiate-a-docker-pull/)initiate-a-docker-pull/

## Writing the heat template

#### resources:

```
heat pod config:
  type: OS:: Heat::StructuredConfig
  properties:
    group: kubelet
    config:
      version: v1beta2
      containers:
```

```
- name: rabbitmq
  image: {get input: rabbitmq image}
  ports:
```

```
-containerPort:5672
 hostPort:5672
```

```
- name: mariadb
  image: {get input: mariadb image}
  ports:
```

```
-containerPort:3306
 hostPort:3306
```
#### env:

```
- name: DB ROOT PASSWORD
```

```
value: {get input: mariadb password}
volumeMounts:
```

```
- name: mariadb-data
 mountPath:/var/lib/mysql
```
## Launching the stack

- You launch the heat-standalone template
- Heat launches VM with kubelet-enabled image
- Heat builds data describing pods to create
- VM agent fetches data, writes out pod template files
- Kubelet picks up files, creates containers
- VM agent monitors for container creation, signals Heat with results

## Launching the stack

 $\int$ Activities  $\int$  Terminal  $\star$ 

Tue 30 Dec, 16:42 Mon 21:42 CST 09:12 IST 03:42 GMT Mon 22:42 EST 13:42 AEST steveb@sbaker-lenovo:~/dev/localstack/docker-heat-templates/heat

A - 10 - 10 - 12 - 12

File Edit View Search Terminal Help

[steveb@sbaker-lenovo (master) heat]\$ source /opt/stack/new/devstack/accrc/demo/demo

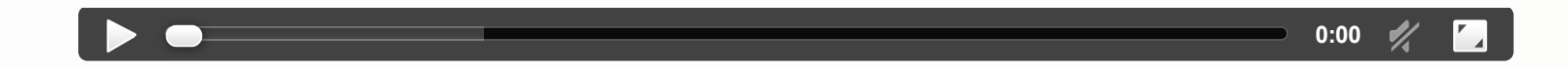

## Lifecycle of container stacks

- Image releases handled with heat stack-update
- Container architecture changes handled with heat stackupdate
- Other workflows handled procedurally (with zero or more stack-updates)

## Evolution of Heat software configuration

- boot-time config *user-data script + cfn-initmetadata, cloud-init/ cloud-config*
- config/deployment resources -*shell/ puppet/ ansible etc*
- config fed to service runningon host-*docker/ kubelet*
- (future) configdrivingheat-provisioned cluster *kubernetes/ etcd / mesos*

## Next steps

- Expose cAdvisor stats as deployment outputs
- Bring up a full Kubernetes cluster with heat, define containers in heat template, use unmodified Atomic OS image
- Encourage Kubernetes to declare stable interfaces for its components

#### Other container things in **OpenStack**

- Nova Docker driver <https://github.com/stackforge/nova-docker>
- Heat contrib docker API resource plugin
- OpenStack Magnum multi-tenant container API <https://github.com/stackforge/magnum>
- Heat templates for Atomic based Kubernetes cluster <https://github.com/larsks/heat-kubernetes>

## Get the code

<https://github.com/steveb/docker-heat-templates> https://github.com/openstack/heat[templates/tree/master/hot/software-config](https://github.com/openstack/heat-templates/tree/master/hot/software-config)

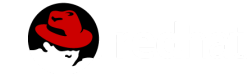

## Questions?

Steve Baker / [sbaker@redhat.com](mailto:sbaker@redhat.com) / [@stevebake](http://twitter.com/stevebake)